Форма **Правила для директорий** позволяет настроить базу знаний таким образом, чтобы каждый день KBPublisher автоматически проверял указанный на сервере каталог (или на сервере Amazon S3) и добавлял ссылки к любым новым файлам.

Правила для расширения файла основаны на запрещенных и разрешенных расширений, установленных на вкладке **Администрирование** раздела **Настройки**.

**Примечание**: Функция не перемещает файлы, а лишь добавляет в KBPublisher ссылки на файлы, расположенные на вашем сервере. Если переместить файл из каталога, на который создана ссылка, то она перестанет работать.

Чтобы просмотреть и настроить правила, в Панели администратора откройте раздел **Файлы** и перейдите на вкладку **Правила для директорий**:

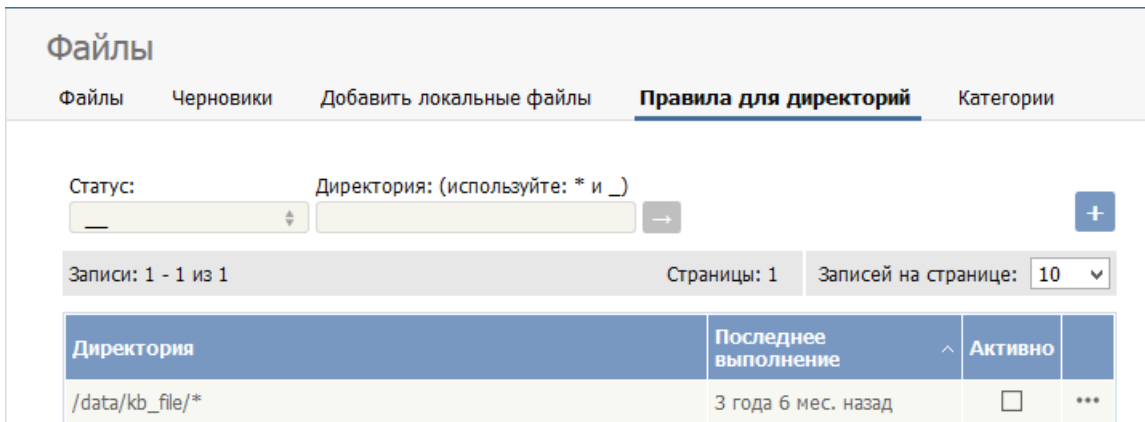

Список правил можно фильтровать по статусу правила или по директории, к которому оно применяется. Для фильтрации заполните необходимые поля, расположенные над списком.

## **Управление правилами директорий**

В столбце **Активно** установите флаг для правила, которое необходимо включить. Чтобы отключить правило, снимите флаг.

При нажатии иконки [**...**], расположенной в последнем столбце таблицы, открывается меню с действиями, которые можно выполнить над правилом:

- **Редактировать** ‒ предназначена для изменения информации о правиле. При нажатии открывается форма, аналогичная форме для добавления правила директории (см. описание ниже).
- **Удалить** предназначена для удаления правила.

## **Добавление новых правил для директорий**

Чтобы добавить правило для директории, нажмите кнопку **[+]**. Откроется форма, показанная на рисунке:

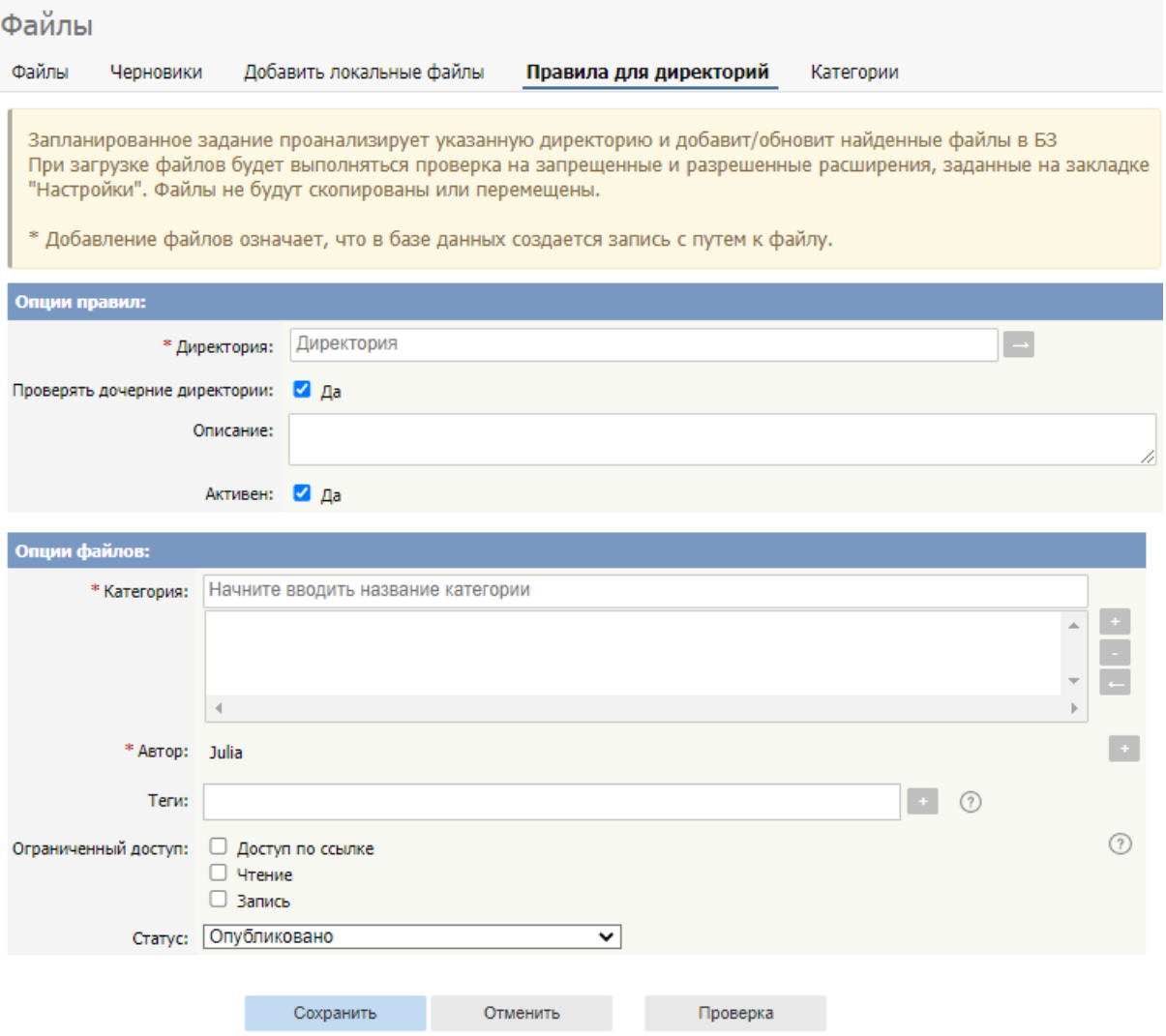

## **Опции правил:**

- **Директория** ‒ укажите локальную директорию или директорию на сервере Amazon S3, если у вас включен к нему доступ (подробнее о том, как разрешить доступ к Amazon S3, см. в статье Вкладка [Администрирование](https://www.kbpublisher.com/ru/kb/vkladka-administrirovanie_84.html)).
	- Чтобы задать локальную директории или директорию на сервере, введите полный путь до каталога на вашем сервере.
	- Чтобы задать директорию Amazon S3, введите путь до каталога на сервере Amazon S3 в формате: **имя\_корзины/префикс/...** . Указывать префикс необязательно.
	- Нажмите иконку **[→]**, чтобы проверить правильность пути. Если путь введен правильно, то откроется окно со списком файлов каталога.
- **Проверять дочерние директории** ‒ установите флаг, чтобы правило отслеживало все подкаталоги в директории. По умолчанию флаг установлен.
- **Описание** ‒ введите дополнительную информацию о файлах, которые появляются в каталоге, или информацию о правиле, которая может оказаться полезной для других пользователей. Поле не обязательно.
- **Активен** ‒ флаг установлен по умолчанию. После создания новое правило для директории включается и начинает работать. Снимите флаг, чтобы отключить правило. Включить/отключить правило также можно из общего списка (см. описание выше).

## **Опции файлов:**

- **Категория** ‒ добавьте одну или несколько категорий, к которым будут добавлены ссылки на новые правила, найденные в этой директории. Чтобы добавить категорию, справа от поля нажмите иконку **[+]**.
- **Автор** ‒ по умолчанию в этом поле отображается имя текущего пользователя. Автор будет связан с ссылкой на любой файл, который правило для директории добавит в базу знаний. Чтобы выбрать другого автора, нажмите иконку [**+**].
- **Теги** ‒ чтобы добавить теги по одному, после ввода каждого тега нажмите клавишу Enter. Чтобы добавить несколько тегов за один раз, введите теги, разделяя их пробелом. Также можно объединить два и более слова в одном теге, заключив их в двойные кавычки. Для выбора тега из списка существующих (ранее используемых в базе знаний), нажмите кнопку **[+]**. В открывшемся окне выберите нужные теги и нажмите кнопку **Готово**.
- **Ограниченный доступ** ‒ по умолчанию ссылки, создаваемые правилом для директории, являются общедоступными. Установите один или оба флага, чтобы ограничить доступ к чтению и записи файла для пользователей с указанными вами ролями.

Чтобы сделать файл доступным только для пользователей, у которых есть ссылка на него, установите флажок **Доступ по ссылке**. Подробнее см. в этой [статье](https://www.kbpublisher.com/ru/kb/privatnyj-dostup-k-fajlam_275.html).

**Статус** ‒ по умолчанию файлы имеют статус Опубликовано. Вы можете изменить его на Не опубликовано.

Для проверки настроенных параметров нажмите кнопку **Проверка**.

Для сохранения правила нажмите кнопку **Сохранить**. Для отмены выполненных изменений и закрытия формы нажмите кнопку **Отменить**.

ID статьи: 307 Последнее обновление: 9 февр., 2024 Обновлено от: Черевко Ю. Ревизия: 11 Руководство пользователя v8.0 -> Файлы -> Автоматическое добавление локальных файлов <https://www.kbpublisher.com/ru/kb/entry/307/>